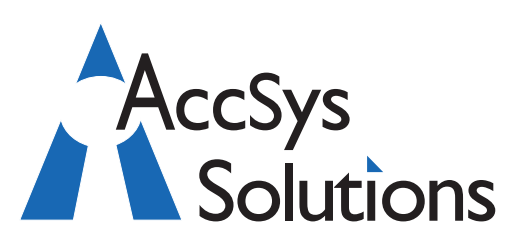

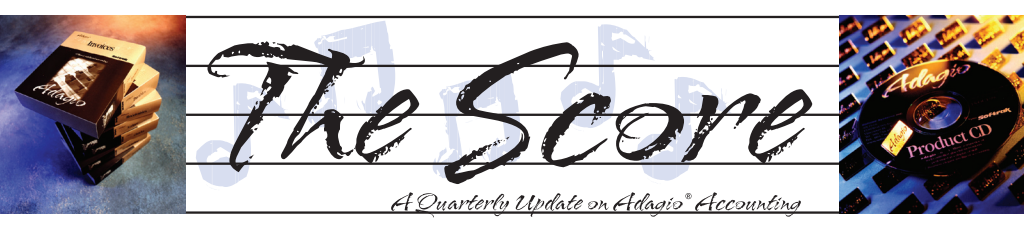

# **Softrak logs a busy fall**

**In addition to the release of new products like Adagio ePrint, Softrak also invested significant resources into upgrading a number of modules this fall. They even have a brand new Bill of Materials module. If you haven't already upgraded, here's what you are missing out on!**

#### **Adagio Receivables 9.0C**

- Report Favorites allow the saving of Reports with specific options chosen
- Report Sets allow the grouping of Report Favorites into a single print job that will run unattended, and may be launched from a command file. Use Report Sets to automate the printing of all your month end reports.
- Append by Type option on Payment Method allows you to separate checks on your own bank vs. other banks or EFT payments of the same date for the same bank into two separate batches in BankRec
- Added Payment Methods report

#### **Adagio OrderEntry 8.1E**

- **Report Favorites and Report Sets**
- New options allow you to customize the handling of form printing:
	- "Ask Print OK after forms print?"
	- "Close forms dialog after print?"
- New program icon and toolbar buttons provide a cleaner look and differentiate this new version visually.

#### **Adagio Invoices 9.0B**

- Supports Adagio ePrint and the AdagioPDF printer driver for paperless printing
- Optionally prints accounting and customer copies of invoices/credit notes to PDF
- **Report Favorites and Report Sets**

#### **Accounting & Systems Solutions**

Controls whether cash transactions from Payments are sent to Adagio BankRec or not.

#### **NEW Adagio BoM**

The Bill of Materials add-on adds these features to Adagio Inventory and Adagio OrderEntry:

- Inventory: Assemble to a Different Location
- Inventory: Un-assemble Master Items
- Inventory: Import Bill of Materials
- OrderEntry: Auto-assemble Master Items at Day End

#### **Adagio BankRec 8.1D**

- Supports Adagio ePrint and the AdagioPDF printer driver
- **Report Favorites and Report Sets**
- Can retrieve reversed checks from compatible payroll systems

#### **Adagio SalesAnalysis 9.0B**

- Supports Adagio ePrint and the AdagioPDF printer driver
- **Report Favorites and Report Sets**
- The print width limitation in Online inquiry is removed when sending to Excel

#### **Adagio FX 9.0B**

- Supports Adagio ePrint and the AdagioPDF printer driver
- User Preferences lets you set options by user to tailor the appearance and behavior of Adagio FX screens and reports.
- Account Styles and Filters are available to display accounts in different colors and Filter accounts that meet specific criteria.

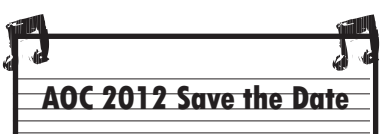

Be sure to mark your calendar for the 2012 Adagio Opportunity Conference, happening in Vancouver BC May 13-15. Perfect for users of the Adagio Financial Suite and/ or Operational Suite, as well as CFOs, Controllers, Managers and Supervisors, the "AOC" is a great place to discover how to truly maximize your return on investment in Adagio!

- Report Favorites and Report Sets
- Automatically retrieve a subset of the Ledger to a folder to restrict users by Department
- Compatible with Simply Accounting 2012
- **Financial Reporter will Fit** *to Page* by row or column, store hyperlinks in cells and protect Excel Workbooks.

**Be sure to take advantage of all these upgrades have to offer by staying on your maintenance plans. Call us today for details.**

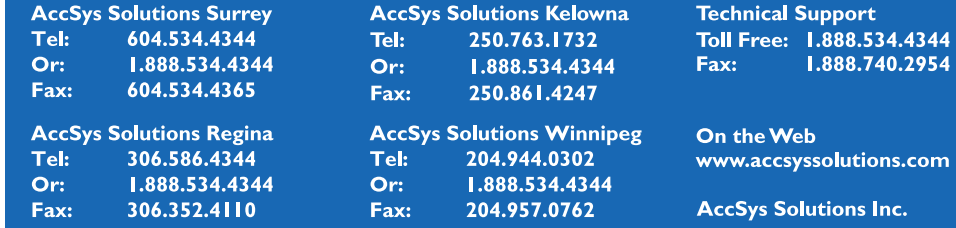

Volume 10 Issue 4

## **Special Price List Report**

**Question: How can I generate a report which shows ONLY the list of customers who get Special Prices? The only report I can find is one that shows all details (OE>Report>Special Price File Report) and it's over 200 pages. I don't want the details with items, just a listing showing customers who are set up with Special Prices.**

Answer: You can create a GridView to read the Special Price data and add a filter for the customer. Your GridView can contain just the fields you want to include.

If you don't want to use GridView, you can do the following in Excel — if you are running a current version of OE, you can Export Special Prices from the File menu and the Export submenu. When you choose to export, you can select a single customer or a consecutive range of customers.

## **Alternate Price List Items**

**Question: We are using Inventory 8.1C. I need to delete a whole list of inventory items from an Alternate Price List. Is there a quick way of doing this? I know I can go into each item and delete one by one, but is there a faster way? I've tried to import, minus the items I want taken out, but they do not get deleted when I do that.**

Answer: If you delete the Price List code, you will also delete all Alternate Price List items that belong to that code.

If you only want to delete a large portion of the items and not all of them, it may be quicker to do the above and then create/import back just the ones you want, rather than trying to delete one at a time. Also, before deleting the price list, export the whole list to Excel. It will be easier to import it back in after deleting the rows you don't want.

### **Re-using Check Numbers**

**Question: Our AP clerk forgot to switch the checks from last to first in the printer, then panicked and pulled them out of the printer. There are about 50 checks not printed or used, but the system thinks they were printed.**

#### **Is there any way to reset the number to re-use these ones?**

 Answer: If you go to Edit | Banks and edit your specific bank, you will see a tab labelled "Series". It will allow you to change the next cheque number in sequence.

However, your audit check list will show them as voided, if you replied "no" to "Did the checks print OK?". You can print again onto the checks properly this time and use the same check numbers again.

Also, if you were using blank check stock (or EFT), then you wouldn't have to worry about what order the check paper was placed in the printer.

## **Deleting Filters in Ledger**

**Question: We tested using filters in the Ledger and applied them. We did not like the filter results, so we deleted that filter.** 

**However, the filter did not re-set itself (i.e., when we viewed accounts, that filter was still active, accounts showing red, even though the filter had been deleted). To solve this "problem" we re-created that filter as best we could, applied it, and reviewed the results. Once we were happy that the filter again worked, we re-set the color back to the standard, which in effect re-set the account colors back to the original colors. At this point, we can probably delete that filter again and all would be well. Is this the proper way of deleting filters we no longer need?**

Answer: You can add or delete filters as frequently as desired. If you want to delete a filter that has already been used on accounts (or customers or vendors or items or orders, etc), go to the Maintenance menu and choose 'Apply Styles'. There is an option there to 'clear unselected filter styles' when you apply filters and styles from here. This means that any accounts that don't match any selected filters get the 'automatic style' reset.

From this screen, you can choose this option and none of the filters. This allows you to reset all filters and styles, removing all style color and special fonts.

**Note: These Technical Tips are all taken from the Technical Support Forum on Softrak's website, at www.softrak.com. Access is free for Adagio Upgrade Plan members. Be sure to check it out!**

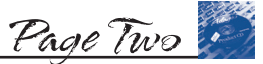

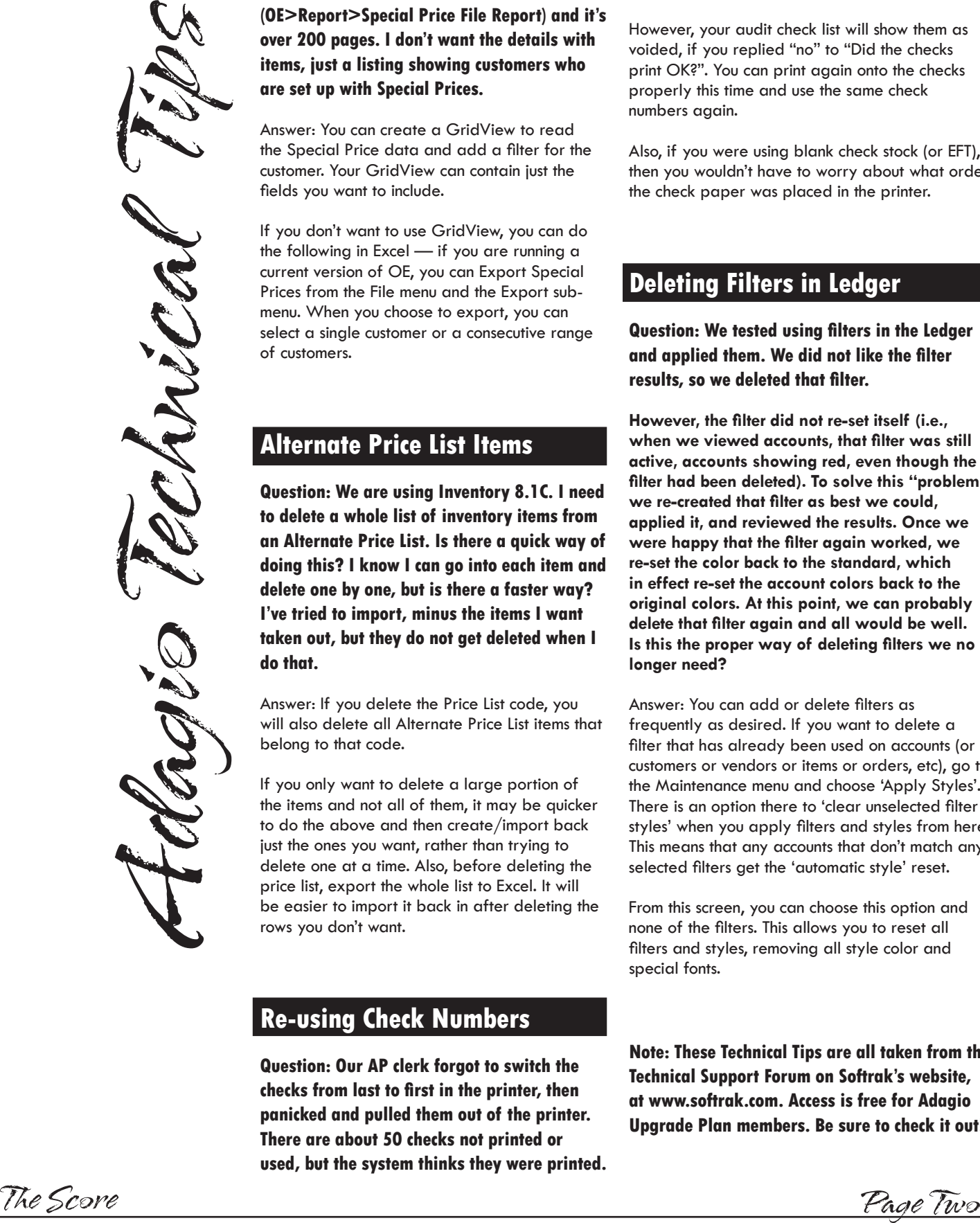

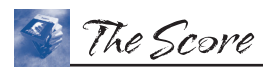